## **Nyttige nettsteder for deg som vil veilede eller lære**

## **digidel.no**

Her finner du kurspakker i grunnleggende digitale ferdigheter som kan brukes fritt.

## **nettvett.no**

Her finner du nettvettreglene og kurs om sikkerhet og trygghet på nett.

## **seniornett.no**

Seniornett har lokalforeninger over hele landet, og har som mål å få seniorene på nett

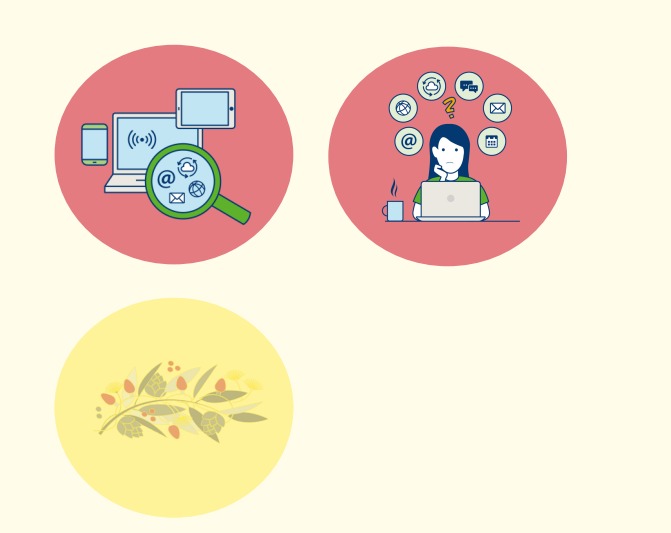

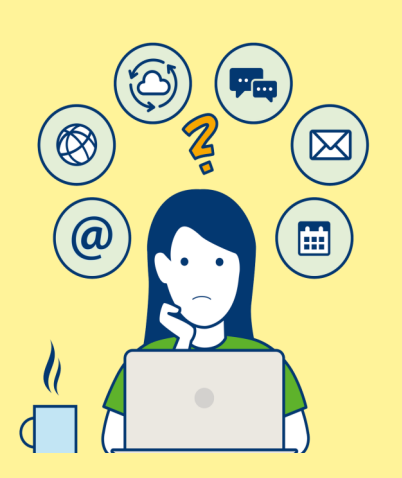

## **Trine Bekkjorden**

**Telefon:** 90474623 **E-post:**  trine.bekkjorden@rollagkommune.cm

# **Digital veiledning**

**Digital Veiledning** er et kommunalt veiledningstilbud i grunnleggende digital kompetanse. Vil du lære litt grunnleggende bruk av nettbrett, mobil og data? Har du nå muligheten til å få opplæring og veiledning for deg med lav digital kompetanse, for å lære seg enkle bruk av disse Moderne hjelpemidlene.

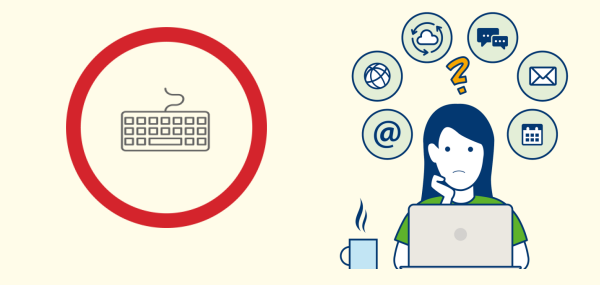

## **Hvordan bruke datamus og berøringsplate**

**Datamus eller berøringsplate** brukes til å markere eller velge det du vil se nærmere på. Den styrer en liten pil som kalles pekeren.

#### **Datamus**

For å flytte pekeren legger du hånden din på datamusen. Pe-keren vil følge bevegelsen til hånden din. Ved å trykke (eller klikke) på venstre museknapp «velger» du det du peker på.

### **Berøringsplate (mus på Laptop/bærbar pc)**

Hvis du ønsker å styre pekeren med en berøringsplate plaser en finger på berøringsplaten. Flytt fingeren rundt på platen og peke-ren vil følge bevegelsen.

**På mus og berøringsplate** er det venstreknappen som brukes mest. Her kan du dobbeltklikke med venstre muse-knapp, raskt etter hverandre.

**Trykker du på høyreknappen** får du frem små, nyttig menyer.

#### **Knapper:**

**Tab**—flytter markøren til neste kolonne

**Caps lock**—låser store bokstaver av/på

**Shift**—gir store bokstaver så lenge du holder knappen nede og skriver

**Enter**—ny linje når du skriver eller når du aksepterer et forslag— «la det skje!».

**Esc**—avslutter infovinduer eller rygger

#### **Snarveier:**

**Ctrl P**—skrive ut arker

**Ctrl A**— Markere alt

**Ctrl og piler**— markerer dit pilen peker

**Ctrl C**— Kopierer det som er markert

**Ctrl V**— limer inn det du har kopiert

**Ctrl S**— lagre

### **Tips og triks:**

**Bilde av hele skjermen**— trykk på knappen CTRl+ALT+prt Scr (print screen) samtidig.

**Skrive alfakrøll @** - trykk på knappen Alt GR+2@ samtidig

## **Hvordan virker tastaturet Ord og utrykk for datautstyr**

## **Stasjonær PC (personlig computer)**

Brukes som oftest om en fastmontert datamaskin med separat:

- $\Rightarrow$  Skjerm—for å se det du jobber med
- $\Rightarrow$  Tastatur—for å skrive
- $\Rightarrow$  Harddisk—for å lagre program og dokumenter
- $\Rightarrow$  Datamus-for å peke og trykke på det du ønsker å se nærmere på.

## **Bærbar pc (laptop)**

En pc du enkelt kan ta med deg. Skjerm, tastatur og harddisk sitter sammen og kan brukes både med strøm og batteri. De fleste har en berøringsplate i stedet for datamus, men du kan også koble til.

Begge typer datamaskin kan brukes både med og uten tilknytning til internett.

**WIFI -** trådløs nettverk du kan koble deg til (med eller uten kode). Internett kan brukes hjemme eller på hoteller, butikker etc, ofte uten kostnad for dem som kobler seg på. Eier av nettverket betaler.

**Minnepenn** - Lagringsplass du kan ta med deg til en annen datamaskin, for å flytte eller konvertere dokumenter.

**Ctrl + minus tegn:** Gjøre noe mindre. Superraskt se mer av en lang artikkel i nettleser.

**Ctrl + pluss tegn:** Gjøre noe større. Nyttig hvis du ønsker å se større skrift i nettleser.

**Ctrl + Pil høyre eller venstre:** Flytte markør til begynnelsen eller slutten av ord

**Num Lock:** Skru på Num Lock for å aktivere talltastene på utvidede tastatur. Utrolig mye enklere å bruke hvis du jobber mye med tall.

**Ctrl + Shift + Pil:** Markere tekstområde

**Ctrl + O:** Åpne nytt dokument/fil/vindu

**Ctrl + S:** Lagre dokument

**Ctrl + W:** Lukke aktivt vindu eller fane

**Alt + Tab:** Hold Alt nede, trykk Tab flere ganger for å hoppe fra vindu til vindu. Ekstremt nyttig når du leter etter noe i passive vinduer.

**Ctrl + Tab:** Bytte mellom åpne faner eller dokumenter inni et program.

**Fn + F5:** Refresh. Oppdaterer nettside laster inn ny info i vindu.

**Windows knappen + Prnt Scr:** Tar bilde av hele skjermbildet

**CTRL + X**: klipper ut merket tekst

**CTRL + C:** Kopiere tekst

**CTRL + V:** Lime inn tekst

**Ctrl + Z:** Angre siste handling

**Ctrl + Y:** Gjenta siste handling

**Enter**: i stedet for å klikke på søkknapper i internett

**AltGr + 2**: Fr å få frem @

**Tabulator** - flytter innsettningspunktet fra et sted til det neste feltet i et skjema

**Ctrl + rull med hjulet på mus**: zoomer ut og inn siden du er på.

## **Hurtigtaster Hurtigtaster Hurtigtaster inne på Epost**

**Ctrl + N** – Ny e-post

**Ctrl + R** – Svare på e-post

**Ctrl + skift + R –** Svare Alle

**Ctrl + Alt + F** – Videresende e-post

**Ctrl + skift + F**—søke i epost

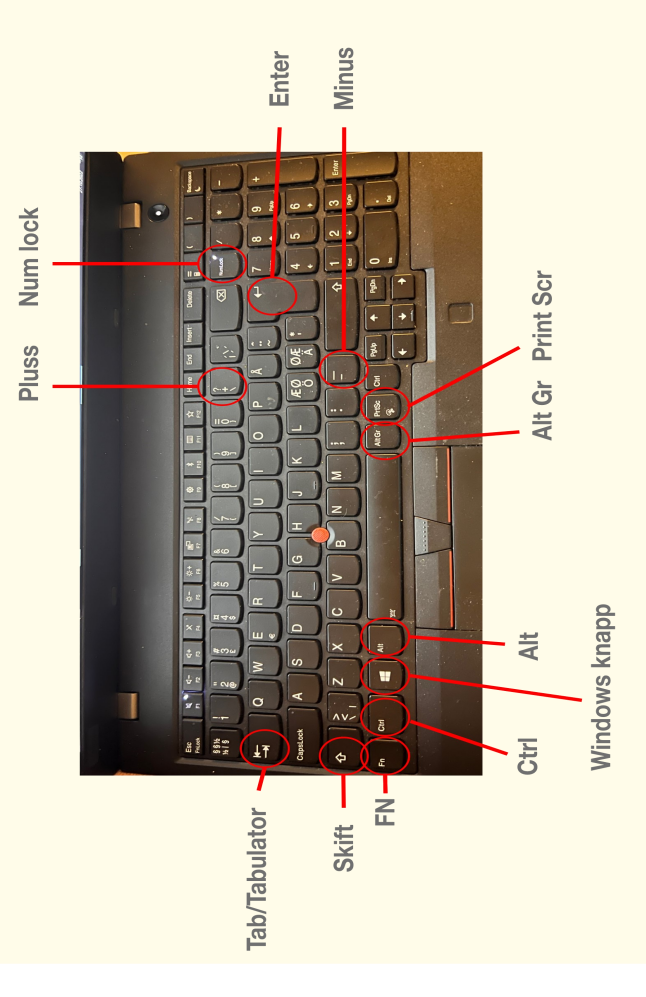

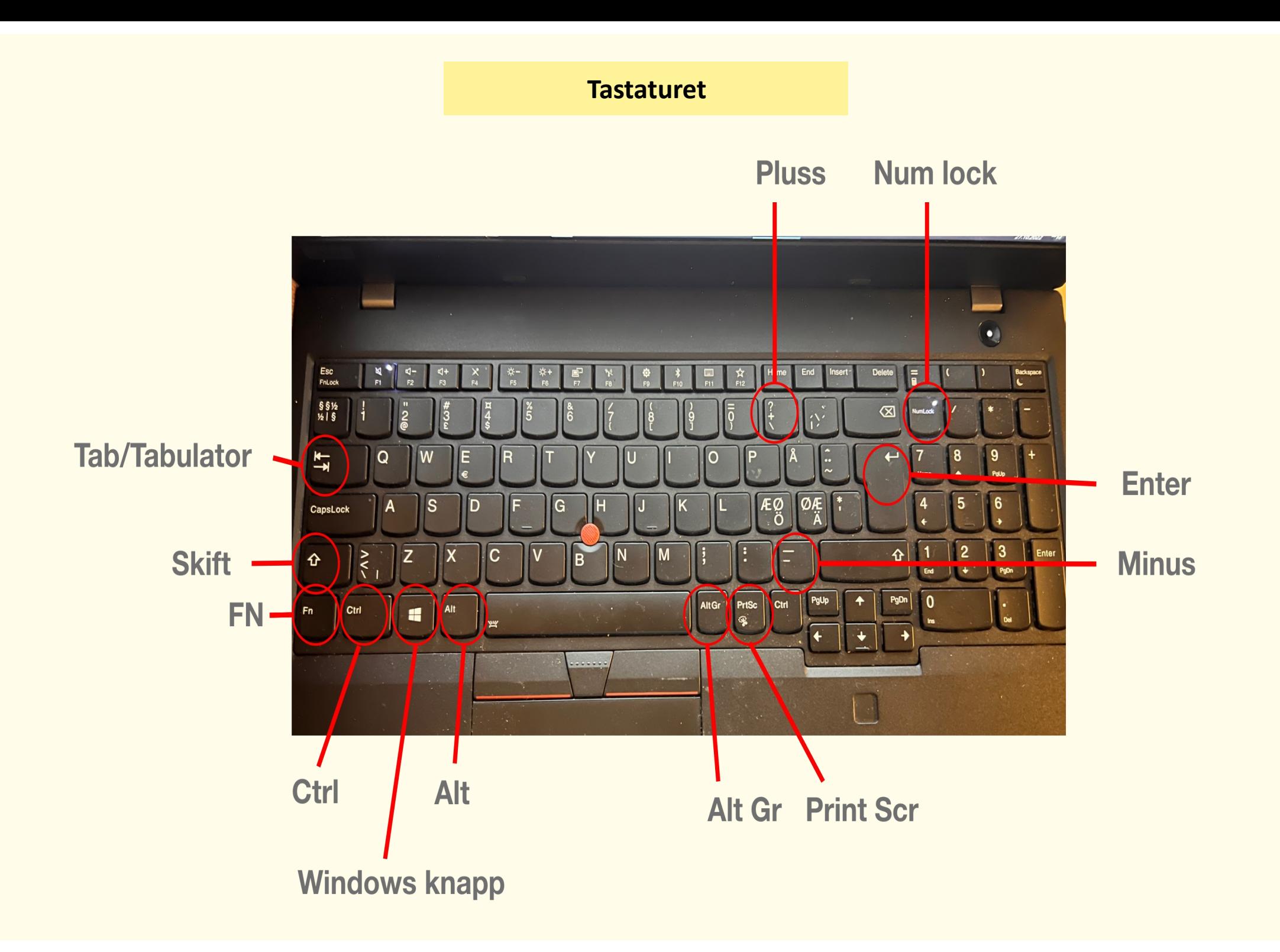

## **Ord og utrykk**

**Emoji** er de små tegningene – gjerne et smilefjes i en eller annen form – som du stadig oftere ser brukt i tekstmeldinger og andre steder folk skriver til hverandre. Det finnes et mangfold av emojis, som kan symbolisere alt mulig rart.

#### **Hashtag** er også

kalt *emneord* eller *emneknagg* på norsk – og skrives med #-tegnet. Brukes blant annet for å tematisere et bilde eller et innlegg på for eksempel Instagram, Twitter eller Facebook. Gjør det mulig for folk å søke opp eller sortere innhold som er relatert til hverandre ved bruk av hashtagger.

**SoMe - Sosiale medier** Her kan nevnes Facebook, Twitter, SnapChat, blogger osv. Dette er steder på Internett hvor du kan dele opplevelser med venner og familie. Dette er tjenester som har kommet for å bli og fungerer i dag som en utmerket måte å finne gamle bekjente samt å dele sosiale opplevelser. Vær allikevel litt forsiktig med hva du deler på slike medier.

**App er** forkortelse for applikasjon, eller programmer om du vil. Lastes ned til mobil eller pc/ nettbrett fra egen "nettbutikk" - på IPhone og iPad kalles denne Appstore, på Android kalles den Google play. Microsoft har sin egen app-store for windows10 (Microsoft store).

**USB** er en kabel/kontakt som forbinder eksterne enheter som skrivere, tastatur og datamus til en datamaskin. Små minnebrikker kalles gjerne også USB-pinner. Selve USB-kablene kan ha flere forskjellige plugger, sist ut er den nye standarden USB-C.

## **Ord og utrykk**

### **Internett og mobil:**

**Cookies** kalles også «informasjonskapsel» på norsk. En bitteliten fil som nettsider kan lagre på maskinen din, slik at de senere kan identifisere deg. Cookies gjør det blant annet mulig for annonsører å vise annonser med innhold tilpasset for deg, basert på sidene du har besøkt.

**Bokmerke** brukes vanligvis i forbindelse med nettlesere for å lagre linker (snarveier) til nettsteder man ofte besøker, så som bank, aviser med mer.

**Strømming/Streaming** Betyr at du for eksempel hører på musikk eller ser på film som blir sendt over internett. Dermed kan du se og høre ting når du vil – samt hvor du vil. Spotify, nettflix, Viaplay.

**URL** er det du skriver inn i adressefeltet til nettleseren din for å komme fram til en bestemt nettside, som Online.no. Gjør det i praksis mulig å surfe på nettet, ettersom man slipper å huske de egentlige IP -adressene.

**Bluetooth** også kalt «blåtann». Teknologi som lar flere dingser «snakke sammen». For eksempel kan man sende musikk fra en mobiltelefon til en trådløs høyttaler via Bluetooth.

M**obildata** når mobildata er på, bruker apper og tjenester mobiltilkonblingen din når Wi-fi ikke er tilgjengelig. Som en følge av dette må du kanskje betale for å bruke enkelte funksjoner og tjenester med mobildata.

## **Ord og utrykk**

## **Sikkerhet:**

**Https** I motsetning til HTTP, kan det være smart å sjekke om det står https foran nettadresser når du for eksempel skal skrive inn personlige opplysninger eller foreta en betaling over nett. «S»-en på slutten står nemlig for «secure», altså sikker, og betyr at tilkoblingen til nettsiden er kryptert (og dermed sikret for eventuelle uvedkommende), samt at siden er ekte og ikke en «lureside» fra svindlere.

**Totrinnsverifisering/Tofaktor-autensering** En ekstra sikring mot hackere. Som navnet antyder, betyr dette at du må verifisere identiteten din i to trinn. Først taster du inn passord, deretter vil du bli bedt om å taste inn et passord du får tilsendt på for eksempel SMS, leser av i en app eller på en kodebrikke. Systemet er for mange velkjent via BankID, men brukes nå av stadig flere aktører som Google og Apple.